#### UBND HUYỆN IA GRAI **PHÒNG VĂN HÓA VÀ THÔNG TIN**

 $S\acute{o}$ : 34 /VHTT

V/v hướng dẫn sử dụng mã QRcode để quản lý thông tin di chuyển tại các điểm kiểm soát dich bệnh để phòng, chống dịch bệnh Covid-19

Kính gửi:

- Các cơ quan, đơn vị thuộc huyện;

- Ủy ban nhân dân các xã, thị trấn.

Triển khai Công văn số 252/STTTT-CNTT ngày 25/02/2021 của Sở Thông tin và Truyền thông về việc hướng dẫn sử dụng mã QRcode để quản lý thông tin di chuyển tại các điểm kiểm soát dich bệnh để phòng, chống dịch bệnh Covid-19.

Theo đó, ứng dụng khai báo y tế tự nguyện NCovi (gọi tắt là NCovi), ứng dụng khai báo y tế bắt buộc Vietnam Health Declaration, trang web *tokhaiyte.vn* đã bổ sung thêm chức năng cho phép tạo mã QRcode tại các địa điểm kiểm soát dịch bệnh để giúp kiểm soát thông tin di chuyển, ra/vào thuộc khu vực quản lý.

Nhằm góp phần phòng, chống dịch bệnh Covid-19 trên địa bàn huyện, Phòng Văn hóa và Thông tin đề nghị các cơ quan, đơn vị triển khai việc đăng ký và nhận mã QRcode thông qua ứng dụng Ncovi, Vietnam Health Declaration hoặc trên Website *https://tokhaiyte.vn* để phục vụ việc thống kê, nắm bắt thông tin tình trạng sức khỏe người vào/ra tại các điểm cần thu thập thông tin khai báo y tế phục vụ công tác kiểm soát dịch bệnh. Các mã QRcode để phục vụ khai báo y tế có thể triển khai tại các điểm như: sân bay, bến xe, các chốt ra/vào; trụ sở cơ quan, đơn vị, doanh nghiệp, cơ sở sản xuất, trường học, cơ sở y tế, siêu thị, nhà hàng, khách sạn, phương tiện vận tải hành khách công cộng…).

*(Có Tài liệu hướng dẫn thực hiện kèm theo).*

Phòng Văn hóa và Thông tin đề nghị các cơ quan, đơn vị; UBND các xã, thị trấn phối hợp triển khai thực hiện./.

*Nơi nhận:*

*-* Như trên;

- Lưu VHTT.

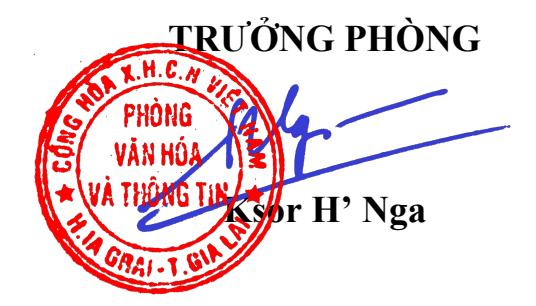

**CỘNG HÒA XÃ HỘI CHỦ NGHĨA VIỆT NAM Độc lập – Tự do – Hạnh phúc**

*Ia Grai, ngày tháng 03 năm 2021* 34 <sup>01</sup>

#### **Phụ lục:**

**Hướng dẫn sử dụng chức năng quét mã QRcode** 

*(Kèm theo Công văn số: 34 /VHTT ngày 01 tháng 03/2021 của Phòng Văn hóa và Thông tin)*

# **1. Đăng ký thông tin QRcode tại điểm kiểm soát:**

- **Bước** 1: Truy cập địa chỉ [https://tokhaiyte.vn,](https://tokhaiyte.vn/) chon chức năng "Đăng ký điểm kiểm dịch" để thực hiện khai báo thông tin (Tên điểm kiểm soát dịch/Số điện thoại/ Địa chỉ liên hệ yêu cầu phải chính xác…).

- *Bước 2*: Hệ thống cung cấp cho đơn vị một mã QRcode.

- *Bước 3:* Thực hiện dán mã QRcode ở vị trí dễ nhìn nhất để người dân ra/vào thực hiện quét.

**Lưu ý:** Người quản lý thông tin đăng ký, cần thường xuyên đăng nhập hệ thống để kiểm tra việc vào/ra tại điểm kiểm soát của mình.

### **2. Hướng dẫn người dân sử dụng:**

## **2.1. Nếu chưa cài đặt các ứng dụng khai báo y tế:**

- *Bước 1*: Truy cập vào ứng dụng Google Play (Hệ điều hành Android) /App Store (Hệ điều hành IOS) để tìm và tải các ứng dụng với tên "Vietnam Health Declaration" "Bluezone" "NCovi" cài đặt ứng dụng trên điện thoại di động (nếu chưa cài đặt).

- *Bước 2***:** Thực hiện cập nhật chính xác thông tin Số điện thoại di động để nhận mã xác thực (OTP) và truy cập hệ thống.

- *Bước 3*: Chọn chức năng "Khai báo y tế" để cập nhật các thông tin cần thiết có yêu cầu dấu (\*) theo mẫu của Bộ Y tế ban hành và "Gửi thông tin".

- *Bước 4***:** Sau khi hoàn thiện gửi thông tin, hệ thống sẽ tự động trả lại một mã "QRcode" cho người dân… để có thể sử dụng "Check-in/Check-out y tế" tại các nơi yêu cầu.

- *Bước 5:* Sử dụng chức năng "Quét mã QR" của các ứng dụng nói trên để quét mã QRcode tại *Bước 3* của mục 1 hướng dẫn này, sau đó thực hiện việc gửi thông tin.

**2.2.** Nếu đã cài đặt các ứng dụng khai báo y tế:

- *Bước 1*: Mở một trong các các ứng dụng "Vietnam Health Declaration" "Bluezone" "NCovi".

- *Bước 2*: Sử dụng chức năng "Quét mã QR" của các ứng dụng nói trên để quét mã QRcode tại *Bước 3* của mục 1 văn bản này, sau đó thực hiện việc gửi thông tin.